#### 5 Modelovanie fyzikálnych systémov v prostredí MATLAB

### $5.1$ Modelovanie a simulácia RLC obvodu - nabíjanie kondenzátora v prostredí MATLAB

# Úloha:

Vypočítajte a znázornite priebeh prúdu i(t) a napätia u<sub>c</sub>(t) v RLC obvode s parametrami  $R = 5\Omega$ ,  $L = 0.1H$ ,  $C = 100 \mu$ F po pripojení na napätie  $U_{DC} = 10V$ . Zostavte matematický a simulačný model RLC obvodu pre nabíjanie kondenzátora.

# a) modelovanie RLC obvodu – analytická identifikácia → matematický model

Systém RLC obvodu je popísaný diferenciálno- integrálnou rovnicou vyplývajúcou z 2. Kirchhoffovho zákona:

$$
L\frac{di(t)}{dt} + Ri(t) + \frac{1}{c}\int i(t)dt = U_{DC} \quad (1)
$$

Počiatočné podmienky riešenia uvažujeme

 $i(0) = 0$ ;  $u_r(0) = 0$  $(2)$ 

pre prúd pretekajúci obvodom platí vzťah:

$$
i = C * \frac{du_c}{dt} \tag{3}
$$

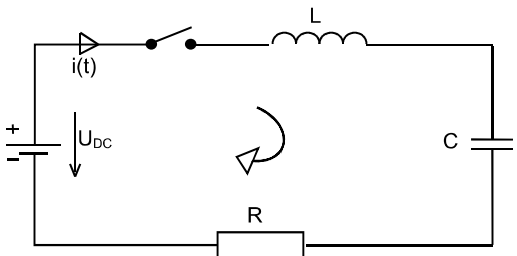

Obrázok 5-1 Nabíjanie kondenzátora cez technickú cievku

Úpravou integrálu v rovnici (1) získame výslednú diferenciálnu rovnicu popisujúcu nabíjanie kondenzátora, ktorá reprezentuje matematický model RLC obvodu:

$$
CL * \frac{d^{2} u_{c}(t)}{dt^{2}} + CR \frac{d u_{c}(t)}{dt} + u_{c}(t) = U_{DC}
$$
\n
$$
CL * u_{c}'(t) + CR * u_{c}'(t) + u_{c}(t) = U_{DC}
$$
\n(4a)

V prípade, že RLC obvod je pripojený na jednosmerné napätie  $U_{DC}$  pri nulových počiatočných podmienkach, potom za stavové veličiny je vhodné zvoliť napätie na kondenzátore a prúd pretekajúci obvodom:  $u_{ct}$  a  $i_t$ . Volíme teda substitúciu

$$
x_1(t) = u_{ct}, \ \ x_2(t) = i_t
$$

substitučný kanonický tvar systému má tvar

$$
x_1' = u_{cr}' = \frac{x_2}{c}
$$
  $x_2' = i'(t) = C * u_{cr}'$ 

Dostávame systém dvoch DR 1.rádu:

$$
x_1'(t) = \frac{1}{c} x_2(t)
$$
  
\n
$$
x_2' = \frac{1}{L} (U_{DC} - R * x_2(t) - x_1(t))
$$
\n(5)

#### Simulácia nabíjania kontenzátora v RLC obvode v jazyku MATLAB  $b)$

Simuluite v prostredí MATLAB časový priebeh napätia  $u_c(t)$  pri prechodovom deji nabíjania kondenzátora, časový priebeh prúdu  $i(t)$  v obvode, úbytok napätia na odpore  $u_R(t)$  a na cievke  $u_l(t)$ .

# Riešenie v programovom prostredí MATLAB: funkcia nabikon.m

9

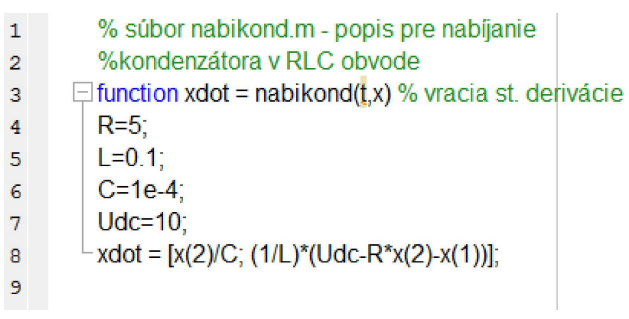

# Hlavný program: RLC45nab.m

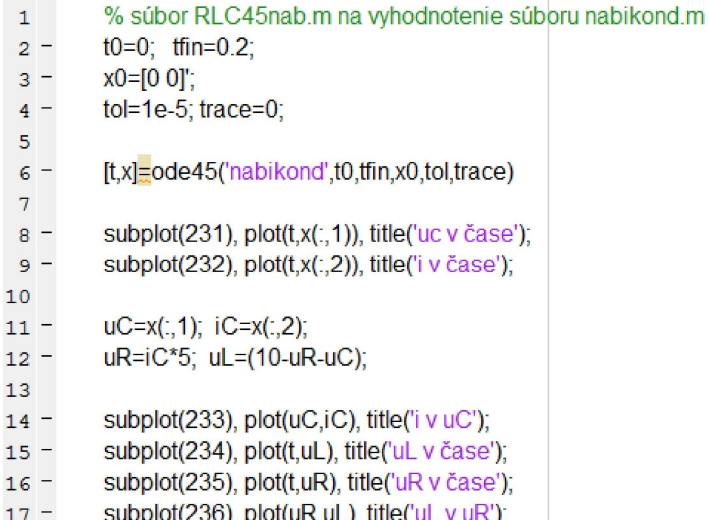

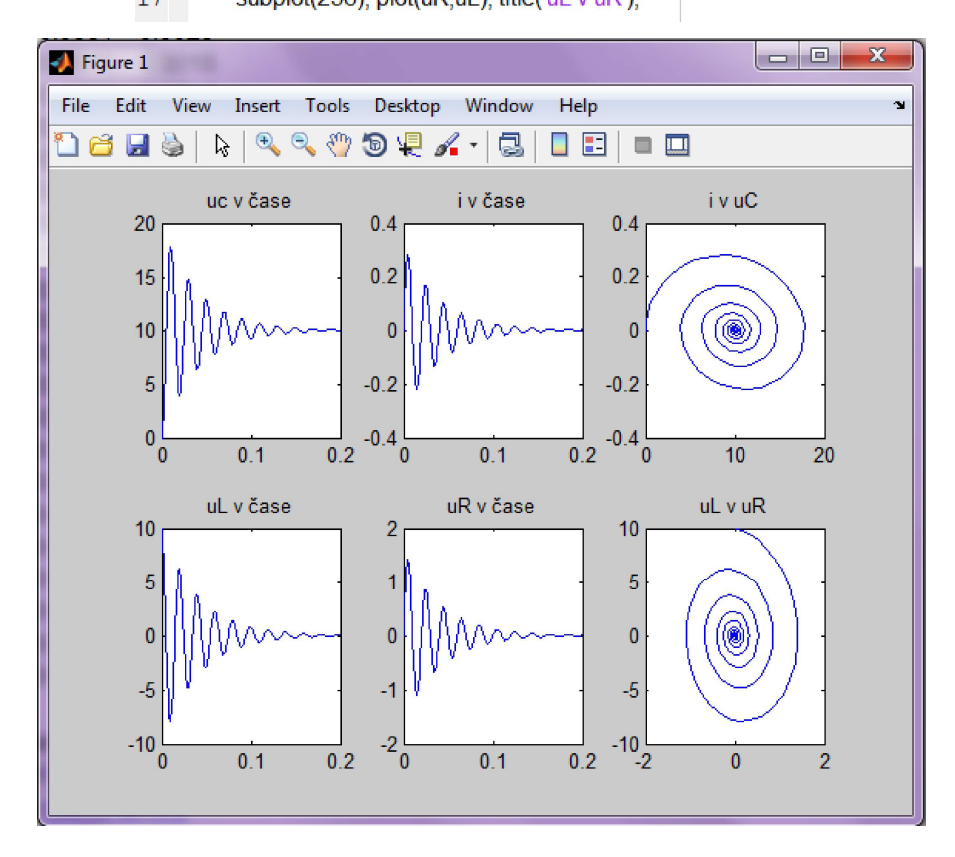

Obrázok 5-2 Grafické znázornenie uc(t), uL(t), uR(t) a i(t) v RLC obvode

## Modelovanie a simulácia RLC obvodu - vybíjanie kondenzátora  $5.2$ v prostredí MATLAB

# Úloha:

Vypočítajte a znázornite priebeh prúdu a napätia v RLC obvode s parametrami  $R = 5\Omega$ , L = 0.1H, C = 100µF, ak na kondenzátore bolo v čase  $t = 0$  napätie  $u_{nc} = 10V$ . Zostavte matematický a simulačný model RLC obvodu pre výbíjanie kontenzátora.

#### **Modelovanie RLC obvodu – analytická identifikácia → matematický model**  $a)$

Uvažovaný RLC obvod vieme popísať na základe 2. Kirchhoffovho zákona lineárnou diferenciálnou rovnicou 2: rádu:

$$
L\frac{d^2i(t)}{dt^2} + R\frac{di(t)}{dt} + \frac{1}{c}i(t) = 0,
$$

pričom pre počiatočné podmienky platí:  $i(0) = 0$ ,  $\frac{di(0)}{dt} = \frac{u_{DC}}{L}$ 

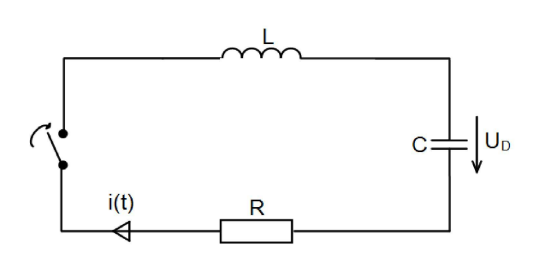

Obrázok 5-3 Vybíjanie kondenzátora cez technickú cievku

Pre prepis lineárnej diferenciálnej rovnice popisujúcej systém do substitučného kanonického tvaru zvolíme substitúciu  $x_1(t) = i(t)$ .

$$
x_1'(t) = \frac{di(t)}{dt};
$$
  
\n
$$
x_2'(t) = \frac{1}{L} \left( -Rx_2(t) - \frac{1}{c}x_1(t) \right),
$$

s uvažovaním počiatočných podmienok  $i(0) = 0$ ,  $\frac{di(0)}{dt} = \frac{u_{DC}}{L}$ 

#### Simulácia vybíjania kondenzátora RLC obvodu v jazyku MATLAB  $b)$

Simulujte v prostredí MATLAB časový priebeh napätia  $u<sub>c</sub>(t)$  pri vybíjaní kondenzátora, časový priebeh prúdu  $i(t)$  tečúceho v obvode, úbytok napätia na odpore  $u_R(t)$  a na cievke  $u_L(t)$ .

Riešenie v programovom prostredí MATLAB:

funkcia: vybikond.m

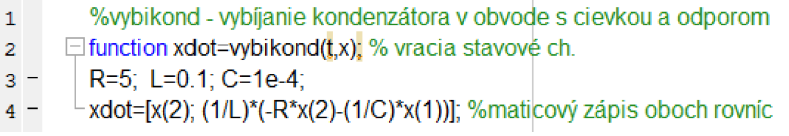

hlavný program:

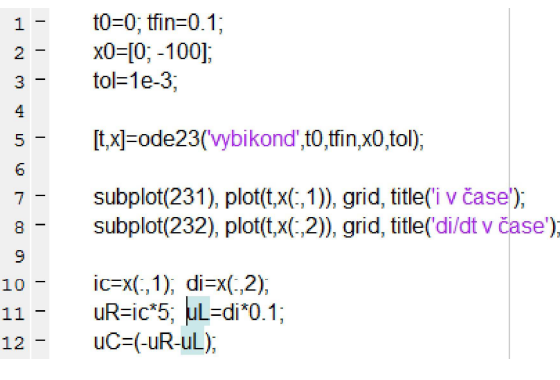

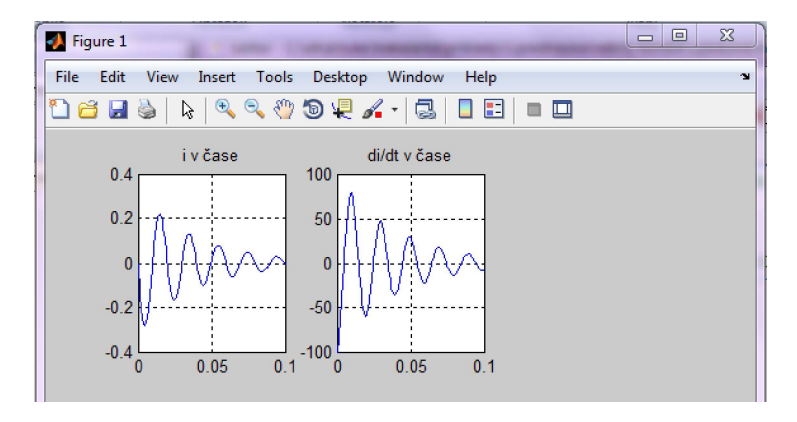

Obrázok 5-4 Vybíjanie kondenzátora - časový priebeh prúdu tečúceho v obvode a jeho derivácia

#### **systému "pružina tlmič"**  $5.3$

# Úloha:

Zostavte matematický a simulačný model systému "pružina-tlmič".

# a) Modelovanie systému "pružina – tlmič" – analytická identifikácia

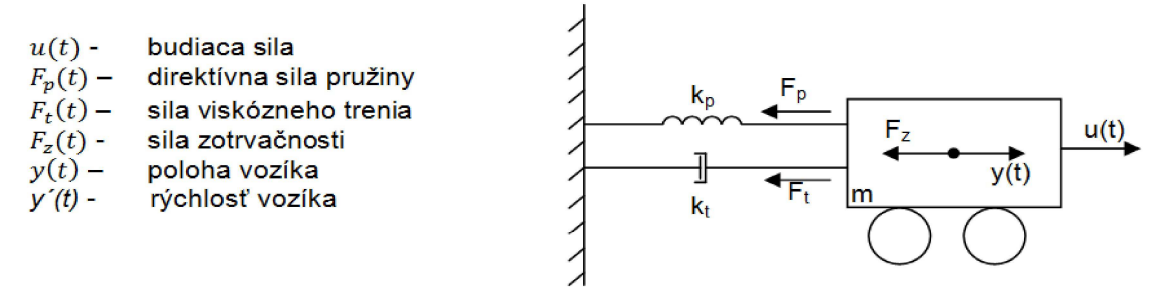

Uvažujeme, že pre jednotlivé sily znázornené na obrázku platí :

$$
F_{z}(t) = m * \frac{dy^{2}(t)}{dt^{2}} \qquad F_{t}(t) = k_{t} * \frac{dy(t)}{dt} \qquad F_{p}(t) = k_{p} * y(t)
$$

Na základe zákona o rovnováhe síl (súčet síl pôsobiacich na teleso v ťažisku je rovný nule), t.j.

$$
\sum_{i=1}^n F_i = 0
$$

môžeme napísať :

$$
F_{\mathbf{z}}(t) + F_{\mathbf{p}}(t) + F_{\mathbf{t}}(t) = u(t)
$$

Po dosadení za jednotlivé sily  $F_Z(t)$ ,  $F_T(t)$ ,  $F_P(t)$  do zákona o rovnováhe síl dostavame lineárnu diferenciálnu rovnicu s konštatnými koeficientami, ktorá predstavuje matematický model systému "pružina tlmič":

$$
m * \frac{d^2y(t)}{dt} + k_t * \frac{dy(t)}{dt} + k_p * y(t) = u(t)
$$

Pre prepis LDR do substitučného kanonického tvaru vykonáme substitúciu:  $y(t) = x_1(t)$ ;

$$
x_1'(t) = x_2(t)
$$
  

$$
x_2'(t) = \frac{u(t)}{m} - \frac{k_p}{m} * x_1(t) - \frac{k_t}{m} x_2(t)
$$

# b) Simulácia časových priebehov polohy y(t), rýchlosti y<sup>(t)</sup> a zrýchlenia y<sup>(t)</sup> systému **"pružina – tlmič" pri pôsobení vstupnej**

Simuláciu vykonajte pre nasledujúce parametre:  $m=30kg$ ,  $k_t = 20$ ,  $k_m = 15$ ,  $u(t) = 10N$ 

funkcia vozik.m

```
\mathbf{1}% funkcia 'vozik.m' - vozík s tlmičom a pružinou
\bar{z}\Box function xdot=vozik(t, x)
\overline{\mathbf{3}}global u m kt kp
         \text{radot} = [x(2); |u/m - (\text{kp*}x(1)) / m - (\text{kt*}x(2)) / m];4^{\circ}
```
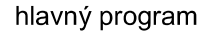

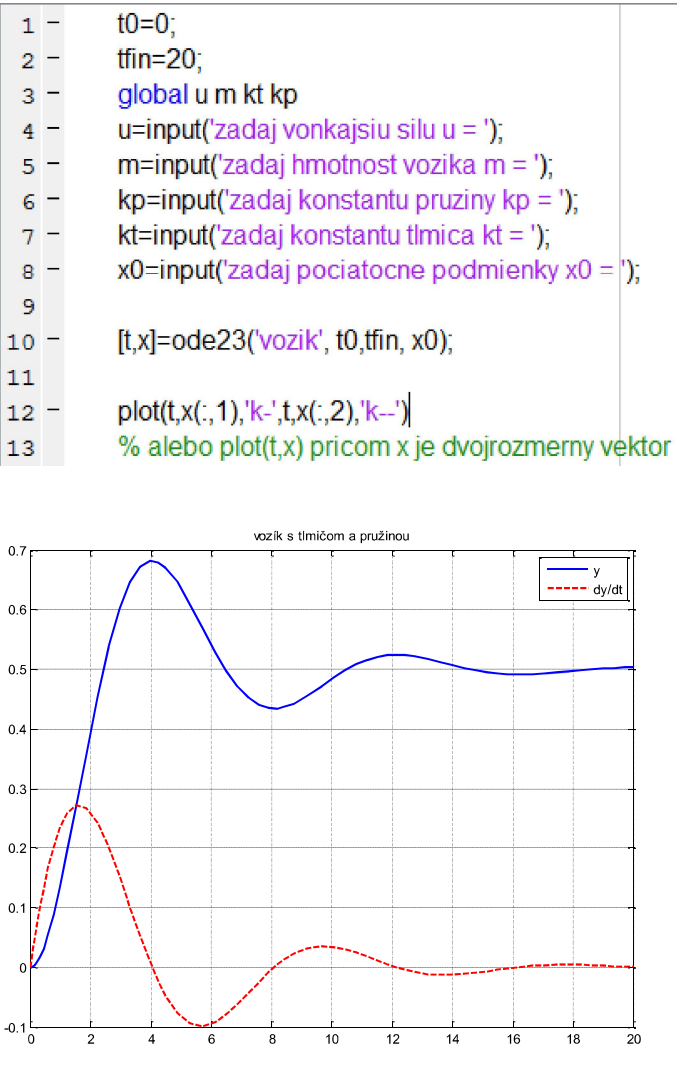

**Obrázok 5-5 Simulácia dynamického systému "vozik-pružina" časove priebehy polohy y(t) a rýchlost**

Pozn. Každá funkcia v simulačnom jazyku MATLAB definovaná ako m-file má svoje vlastné lokálne premenné, ktoré sú neviditelné pre ostatné funkcie. Ak chceme, aby lokálne premenné v používanej funkcii boli viditelné aj mimo funkcie, musíme ich deklarovať pomocou príkazu "global"

### Modelovanie a simulácia systému "dva vozíky v interakcii" v jazyku  $5.4$ **MATLAB**

# Úloha:

Zostavte matematický a simulačný model systému "dva vozíky v interakcii".

Vozová súprava (dva vozíky v interakcii) predstavuje model dynamického správania sa dvoch telies prepojených pružinou a tlmičom. Tento typ systému sa často používa v kybernetike pri modelovaní kmitavých systémov.

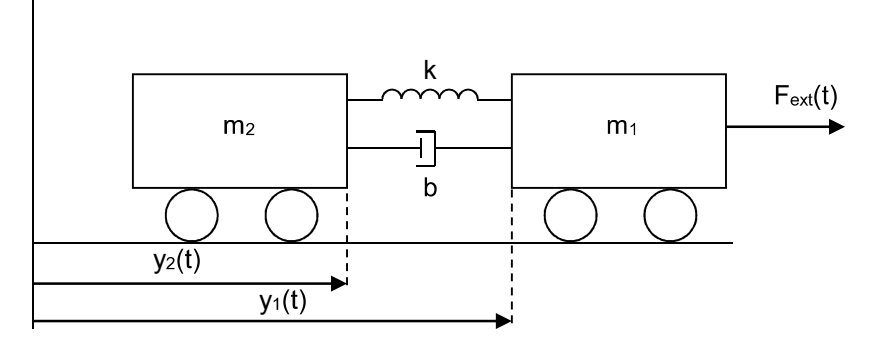

Obrázok 5-6 Fyzikálny systém, dva vozíky v interakcii

# a) Modelovanie systému "dva vozíky v interakcii" – analytická identifikácia

### Vstup do systému:

 $F_{\text{ext}}(t)$  – sila pôsobiaca na vozík s hmotnosťou  $m_1$  a následne aj na vozík s hmotnosťou  $m_2$ 

Výstup zo systému:  $y(t)$  vzdialenosť medzi vozíkmi:  $y(t) = y_1(t) - y_2(t)$ 

Systém je popísaný dvoma lineárnymi diferenciálnymi rovnicami 2. rádu:

1. Prvá LDR popisuje sily pôsobiace na vozík s hmotnosťou  $m_1$ :

$$
m_1 y_1''(t) = -k[y_1(t) - y_2(t)] - b[y_1'(t) - y_2'(t)] + F_{ext}(t)
$$

2. Druhá LDR popisuje pôsobenie síl na vozík s hmotnosťou  $m_2$ .

$$
m_2y_2^{\prime\prime}(t) = k[y_1(t) - y_2(t)] + b[y_1^{\prime}(t) - y_2^{\prime}(t)]
$$

pričom parameter *b* predstavuje koeficient timenia a parameter *k* predstavuje tuhosť pružiny.

*Model systému v substitučnom kanonickom tvare*

$$
x_1'(t) = x_2(t)
$$
  

$$
x_2'(t) = -\frac{k}{m_1}x_1(t) + \frac{k}{m_1}x_3(t) - \frac{b}{m_1}x_2(t) + \frac{b}{m_1}x_4(t) + \frac{1}{m_1}F_{ext}(t)
$$
  

$$
x_3'(t) = x_4(t)
$$
  

$$
x_4'(t) = \frac{k}{m_2}x_1(t) - \frac{k}{m_2}x_3(t) + \frac{b}{m_2}x_2(t) - \frac{b}{m_2}x_4(t)
$$

Systém štyroch DR prvého rádu predstavuje matematický model systému dva vozíky v interakcii v substitučnom kanonickom tvare, ktorý je takto pripravený na programovú implmentáciu do simulačného jazyka MATLAB

Výstup systému y(t) odpovedá rozdiel vzdialeností jednotlivých vozíkov od zvislej osi:

 $y(t) = x_1(t) - x_2(t) \rightarrow$ rovnica pre výstup

b) Simuláciou v jazyku MATLAB zistite časový priebeh vzdialenosti medzi dvoma vozíkmi y(t) pri pôsobení vonkajšej sily  $F_{ext}(t)$  na daný systém. Simuláciu vykonajte pre vhodnú voľbu parametrov systému m1, m2, b, k a budiaceho vstupného signálu vstupnej sily F.

Riešenie v programovom prostredí MATLAB:

funkcia: vozíky.m

```
function xder=voziky(t,x)
global m1 b k F m2
```
 $x\text{der}=[x(2); (-/m1)*x(1)+(k/m1)*x(3)(b/m1)*x(2)+(b/m1)*x(4)+(1/m1)*F;$  $x(4)$ ; (k/m2) \* x(1) - (k/m2) \* x(3) + (b/m2) \* x(2) - (b/m2) \* x(4)]

return

#### Hlavný program

global m1 b k F m2 %parametre systému m1=1000; m2=1000;  $b=5000;$ k=25000;  $F=1;$ [t,y]=ode45('voziky',[0 2],[0 0])  $plot(t,y(:,1))$ grid on; title('dva vozíky v interakcii') legend('m1=1000, m2=1000, k=25000, b=5000, Fext=1')

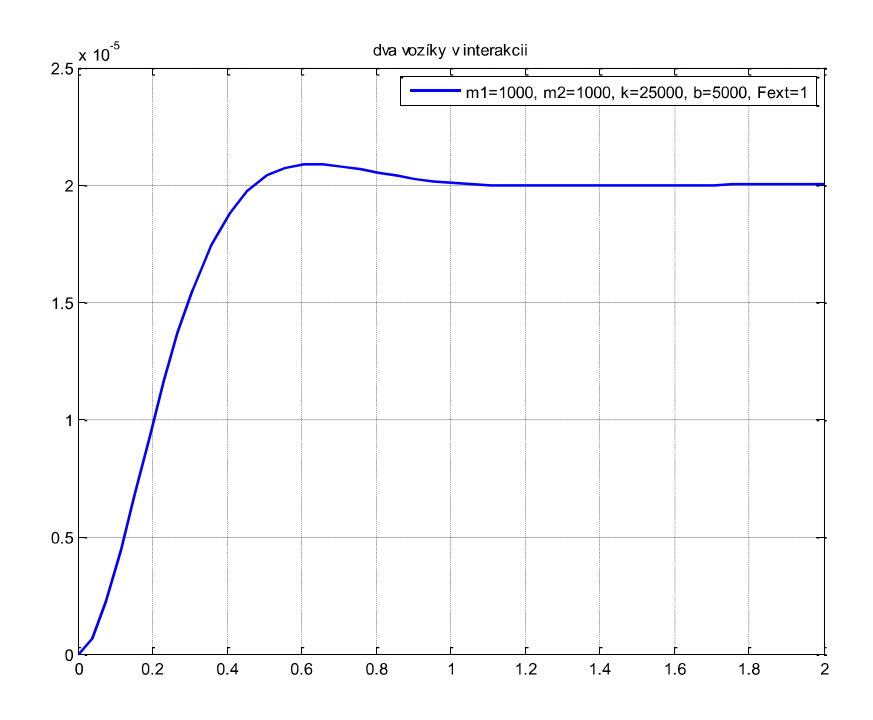

Obrázok 5-7 Simulácia vzdialenosti medzi dvoma vozíkmi v interakcii y(t) pri pôsobení sily Fext(t)

#### $5.5$ Modelovanie a simulácia hydraulického systému - dve nádoby v interakcii v jazyku MATLAB

# Úloha:

Zostavte matematický model hydraulického systému dvoch nádob v interakcii, pričom uvažujete, že vstupom do systému je prítok do prvej nádoby  $q_1(t)$  a výstup hydraulického systému je výtok z druhej nádoby  $q_3(t)$ 

Na riešenie danej úlohy uvažujeme hydraulický systém pozostávajúci z dvoch vodorovne prepojených nádob s prítokom aj odtokom v dvojrozmernom súradnicovom systéme.

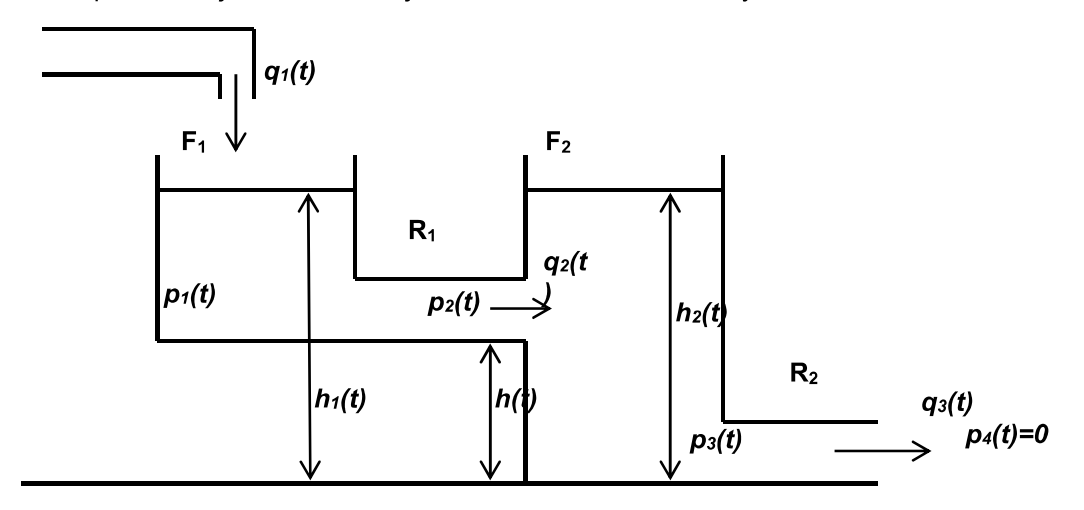

Obrázok 5-8 Hydraulický systém - dve nádoby v interakcii

# a) Modelovanie hydraulického systému – matematický model

Hydrostaticky tlak v jednotlivých nádobách a potrubí je popísaný rovnicou

$$
p = \rho g h
$$

Linearizovaná závislosť prietoku v prietokovej trubici z nádrže 1 do nádrže 2 je popísaná rovnicou:

$$
q_2(t) = \frac{1}{R_1}(p_1(t) - p_2(t))
$$

a linearizovaná závislosť prietoku v odtokovej trubici z nádrže 2. je popísaná rovnicou:

$$
q_3(t) = \frac{1}{R_2} (p_3(t) - p_4(t))
$$

Diferenciálne rovnice opisujúce dynamiku, t.j. zmenu objemu kvapaliny v obidvoch nádobách v závislosti od vstupného a výstupného prietoku z konkrétnej nádoby majú tvar:

$$
F_1 \frac{dh_1(t)}{dt} = q_1(t) - q_2(t)
$$

$$
F_2 \frac{dh_2(t)}{dt} = q_2(t) - q_3(t)
$$

Úpravou týchto rovníc získame výslednú diferenciálnu rovnicu pre matematický model hydraulického systému kde  $q_3(t)$  je hľadané riešenie LDR pri budení  $u = q_1(t)$ :

$$
\frac{F_1 R_2}{\rho g} \frac{dq_3(t)}{dt} + \frac{F_1 R_1 F_2 R_2}{(\rho g)^2} \frac{d^2 q_3(t)}{dt^2} + \frac{F_1 R_1}{\rho g} \frac{dq_3(t)}{dt} + \frac{F_2 R_2}{\rho g} \frac{dq_3(t)}{dt} + q_3(t) = q_1(t)
$$

*prehľadnejší zápis LDR zvolímenasledujúce označenie*

$$
T_1 = \frac{F_1 R_1}{\rho q} \qquad T_2 = \frac{F_2 R_2}{\rho q} \qquad T_3 = \frac{F_1 R_2}{\rho q}
$$

Lineárna diferenciálna rovnica popisujúca prechodový dej odtoku z druhej nádoby má tvar:

 $T_1T_2\ddot{q}_3(t) + (T_1 + T_2 + T_3)\dot{q}_3(t) + q_3(t) = q_1(t)$ 

*Prepis do substitučného kanonického tvaru*

ak zvolíme substitúciu  $x_1(t) = q_3(t)$  dostaneme

$$
x_1'(t) = \frac{1}{T_1 T_2} x_1(t)
$$
  

$$
x_2'(t) = \frac{-1}{T_1 T_2} x_1(t) + \frac{-(T_1 + T_2 + T_3)}{T_1 T_2} x_2(t) + \frac{q_1(t)}{T_1 T_2}
$$

### **Úloha na samostatné riešenie**

Zostavte simulačný model HS v jazyku MATLAB s využitím funkcie "ode45", ktorého výsledkom bude časový priebeh fyzikálnej veličiny *"q (t)"* čo je výtok z druhej nádoby pri uvažovanom prítoku *"q*  $m^3s^{-1}$ 

Parametre simulačného výpoč Počiatočné podmienky:  $q_3(0) = 0$ ,  $q'_3(0) = 0$ <br>prierezy nádob :  $F_1 = 0.25m^2$   $F_2 = 0.2m^2$ ,<br>odpor potrubia :  $R_1 = 20kPa$   $R_2 = 20kPa$ <br>hustota kvapaliny :  $\rho = 998 kgm^{-3}$ gravitačné zrýchlenie :  $g = 9.81ms^{-2}$ budiaci signál – prítok  $u(t) = q_1(t)$ ,  $q_1 = 1m^3 s^{-1}$